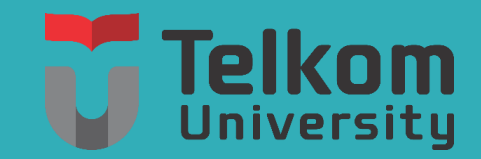

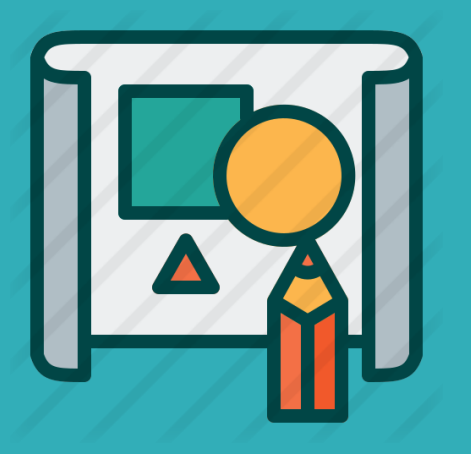

## Tutorial AdobeXD

**ISH4B3 – Sistem Informasi**

**Rahmat Fauzi, S.T., M.T**

#### **AGENDA**

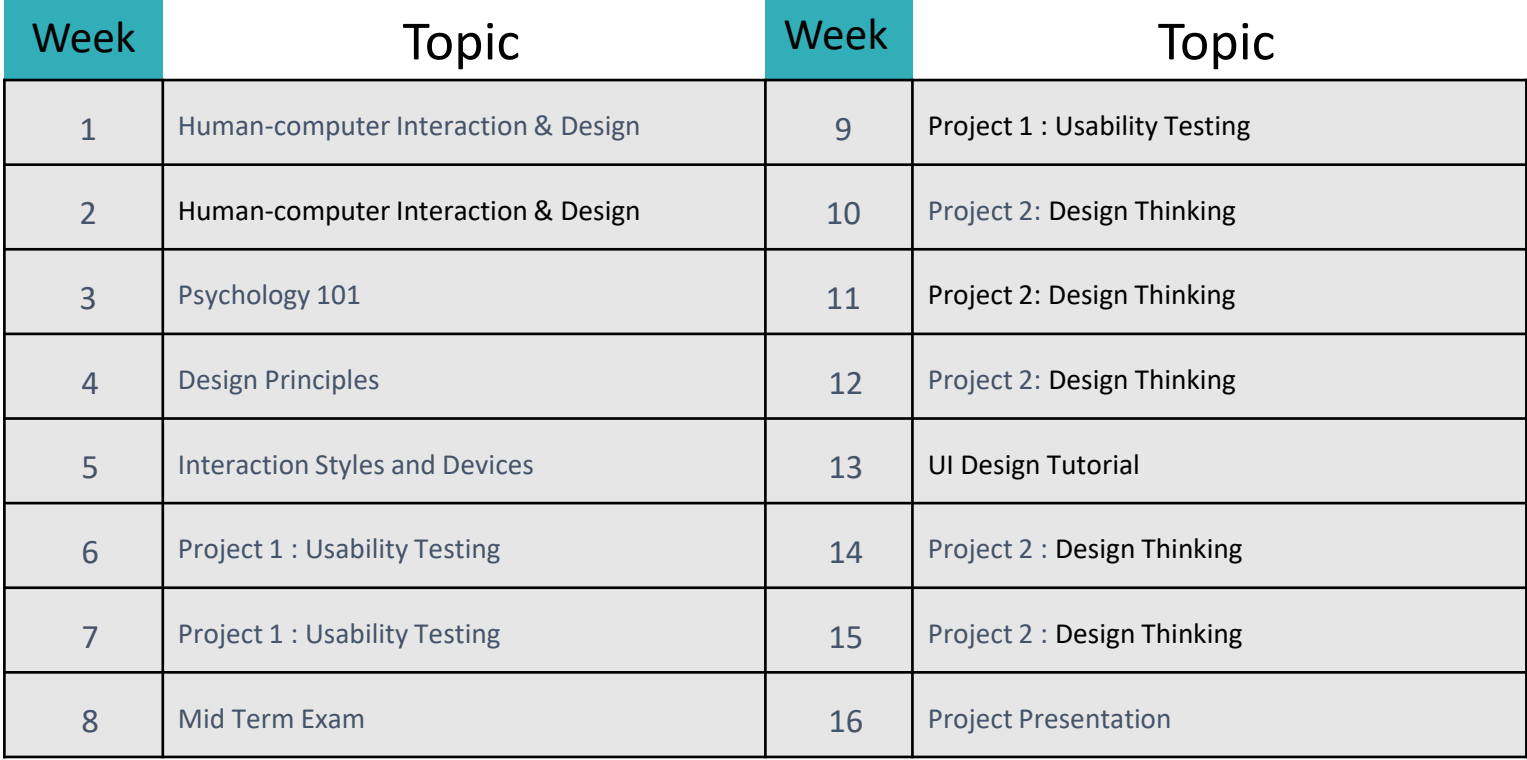

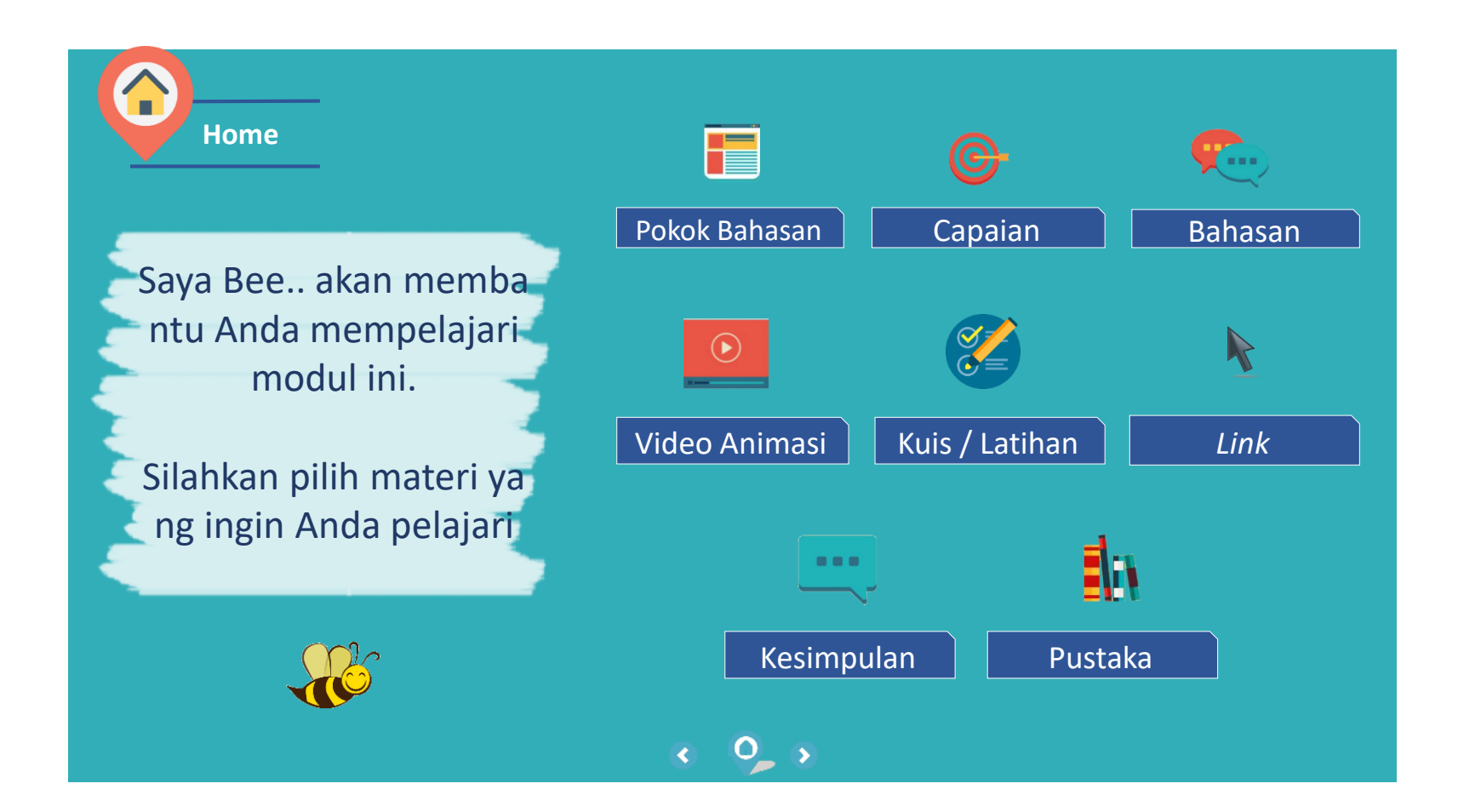

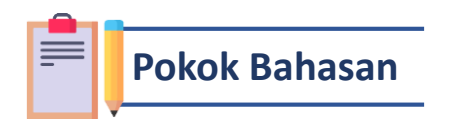

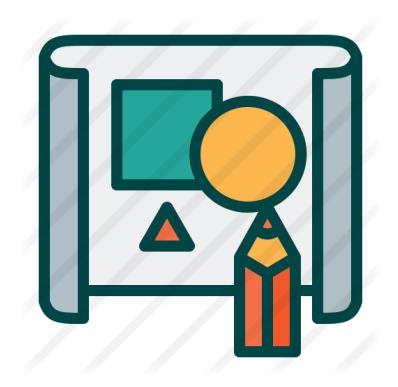

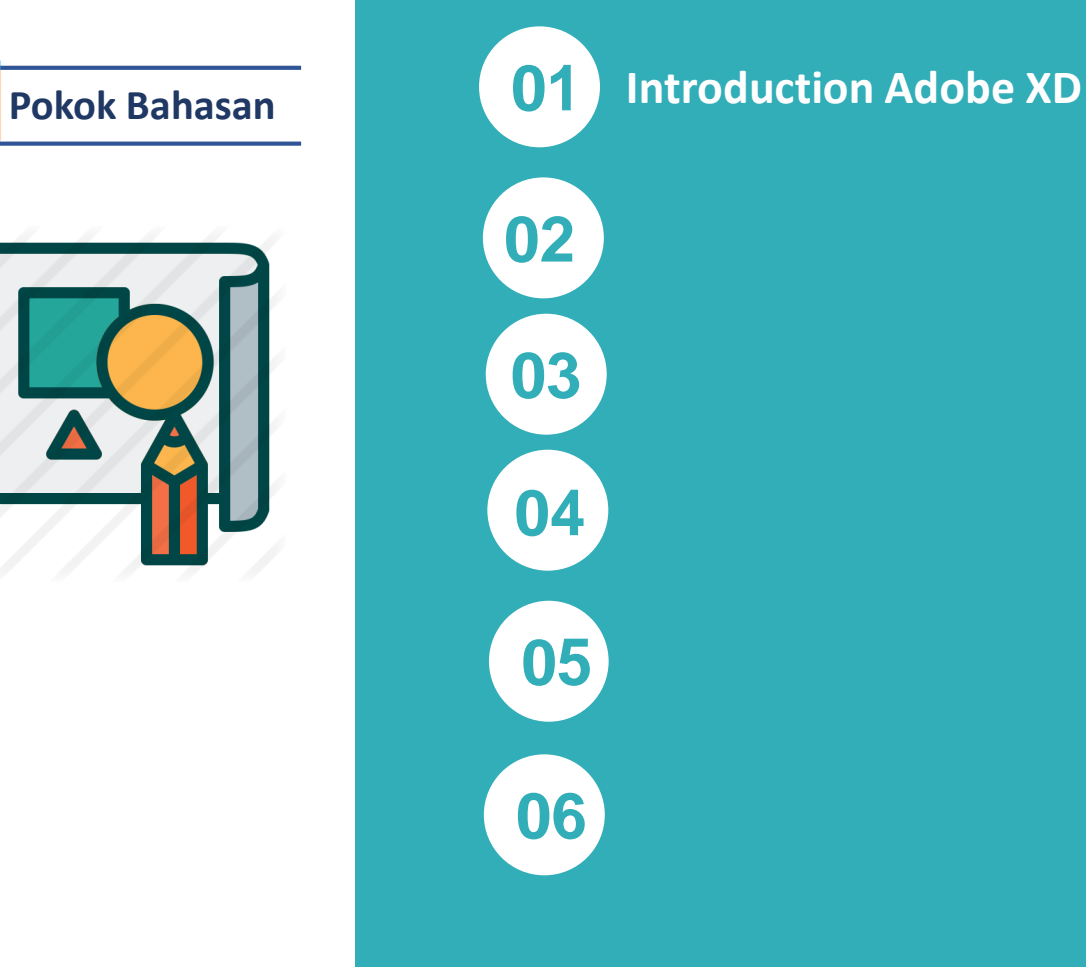

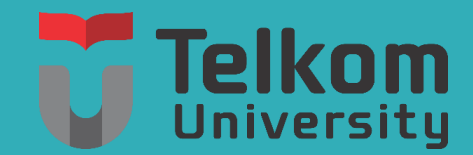

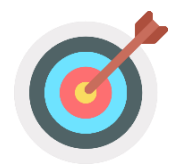

**P02**

## Capaian Pembelajaran

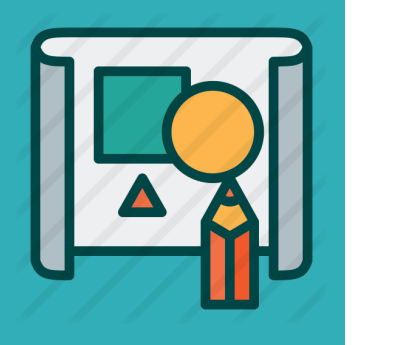

**AdobeXD**

Kemampuan menganalisis permasalahan, melakukan identifikasi dan mendefinisikan kebutuhan komputasi Yang bersesuaian dengan solusi

**P03**

Kemampuan untuk merancang, melakukan implementasi dan mengevaluasi sistem berbasis komputer, proses, komponen, atau program untuk memenuhi kebutuhan yang diinginkan.

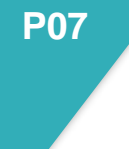

Kemampuan untuk menganalisis dampak lokal dan global dari komputasi pada individu, organisasi dan masyarakat

# **. Introduction AdobeXD**

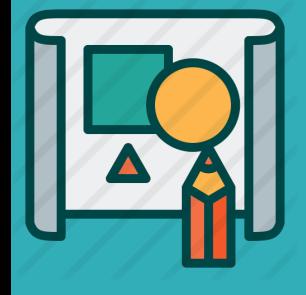

**Adobe XD**

## Download Adobe XD

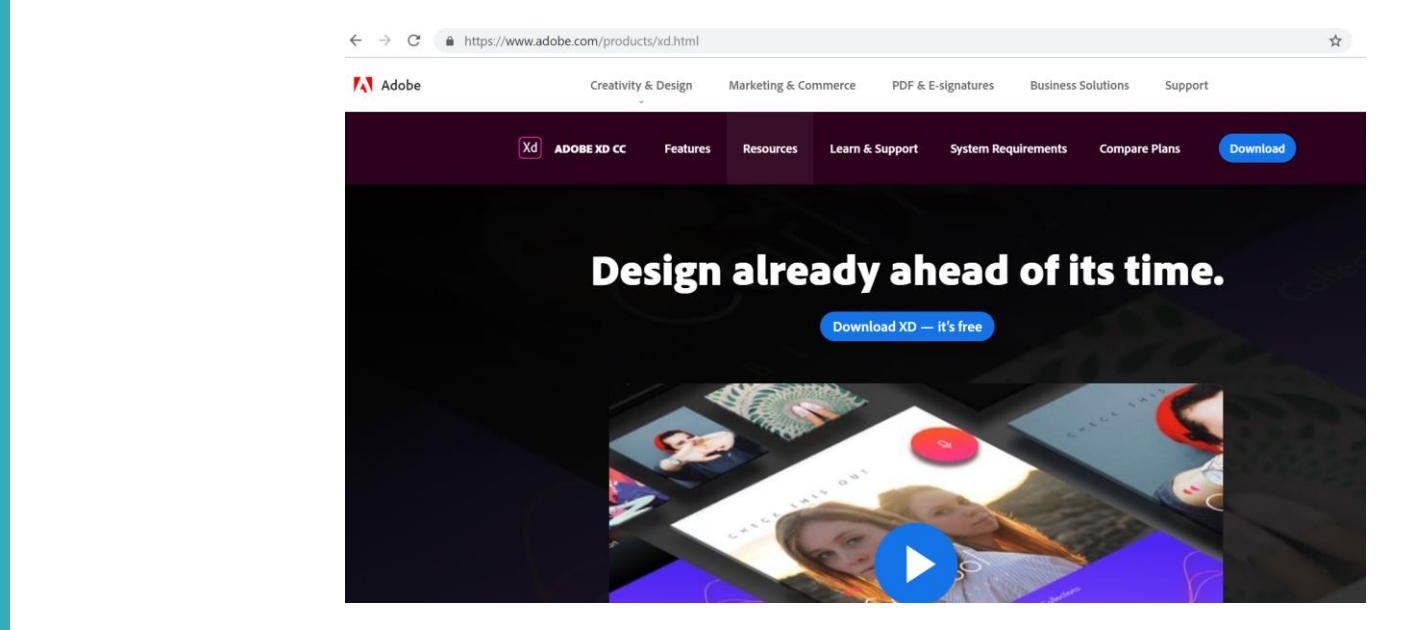

#### https://www.adobe.com/products/xd.html

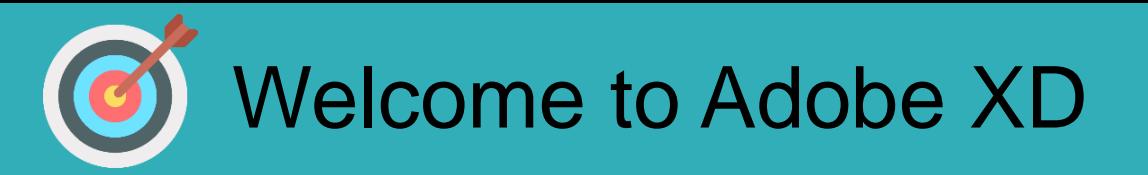

 $\overline{\mathsf{x}}$ 

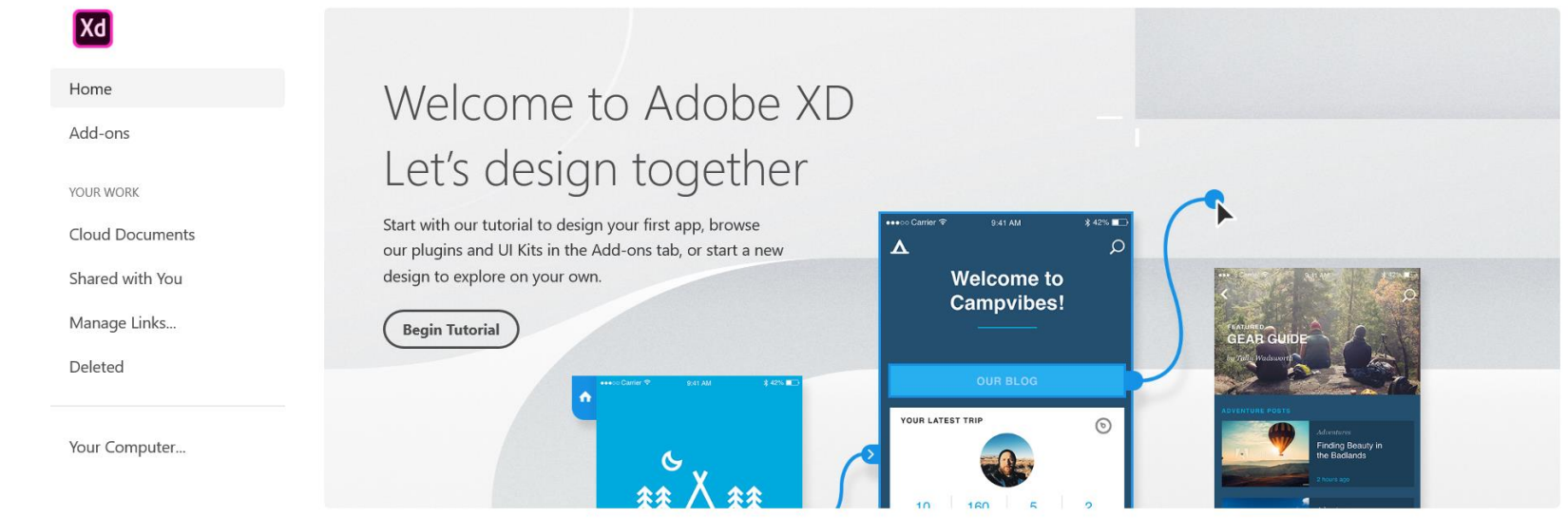

 $375 \times 667$  px

What's New

Learn & Support

Provide Feedback

#### Start a new design.

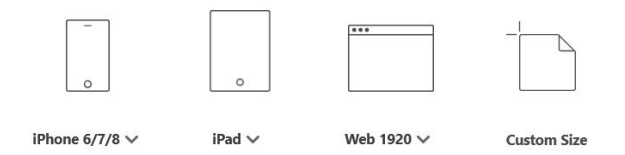

1920 × 1080 px

768 × 1024 px

 $H$ 

W

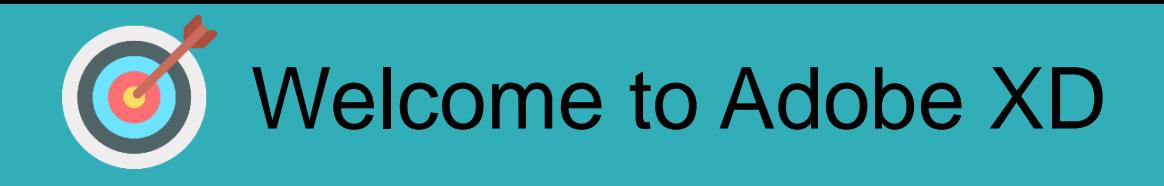

## Design. Prototype. Share.

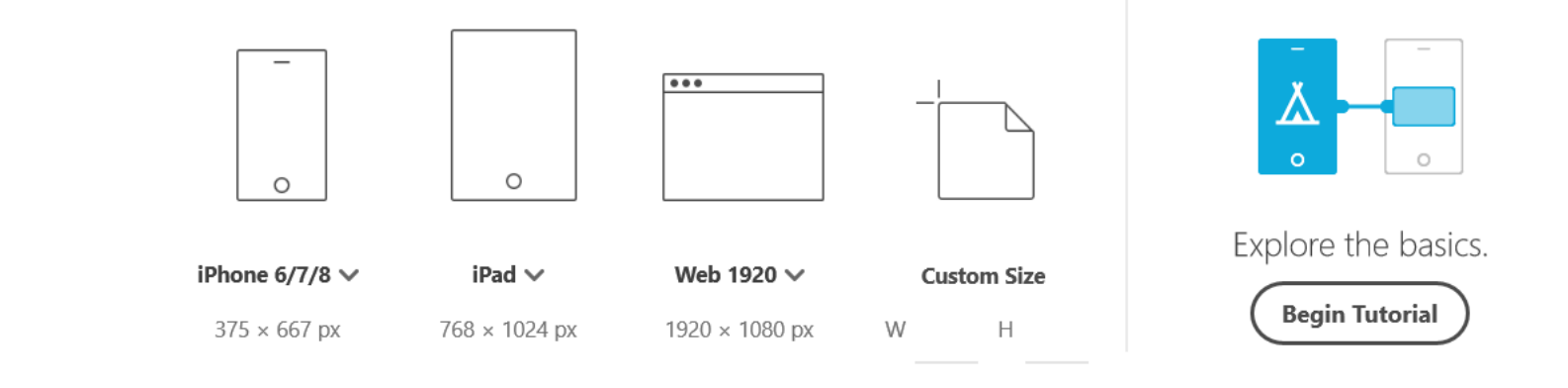

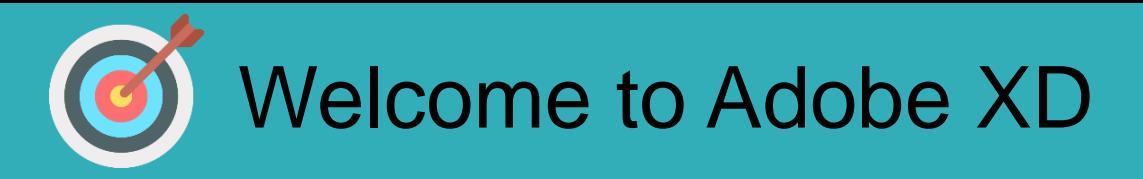

To start, zoom in with trackpad or  $\boxed{\text{Ctrl} + }$  $\checkmark$ **Keyboard shortcuts** Zoom with a 2-finger pinch on your trackpad or ctrl+/-, To zoom in on an area, select it and use Ctrl+3.  $\left|\text{min} \right|$  Press space bar to activate the hand tool and navigate. You can also use the trackpad to pan. Other shortcuts V - Select L - Line  $\left\vert \mu \right\rangle$  $\diagup$  $\overline{\mathscr{O}}$ T - Text P - Pen  $T$  $R$  - Rectangle  $\Box$ A - Artboard b E - Ellipse  $\circ$ 

#### **Tampilan Awal Dari Adobe XD**

Pilih Tab **Prototype** untuk membuat Page Aplikasi :

- 
- **Iphone**
- **Prioric** • Website

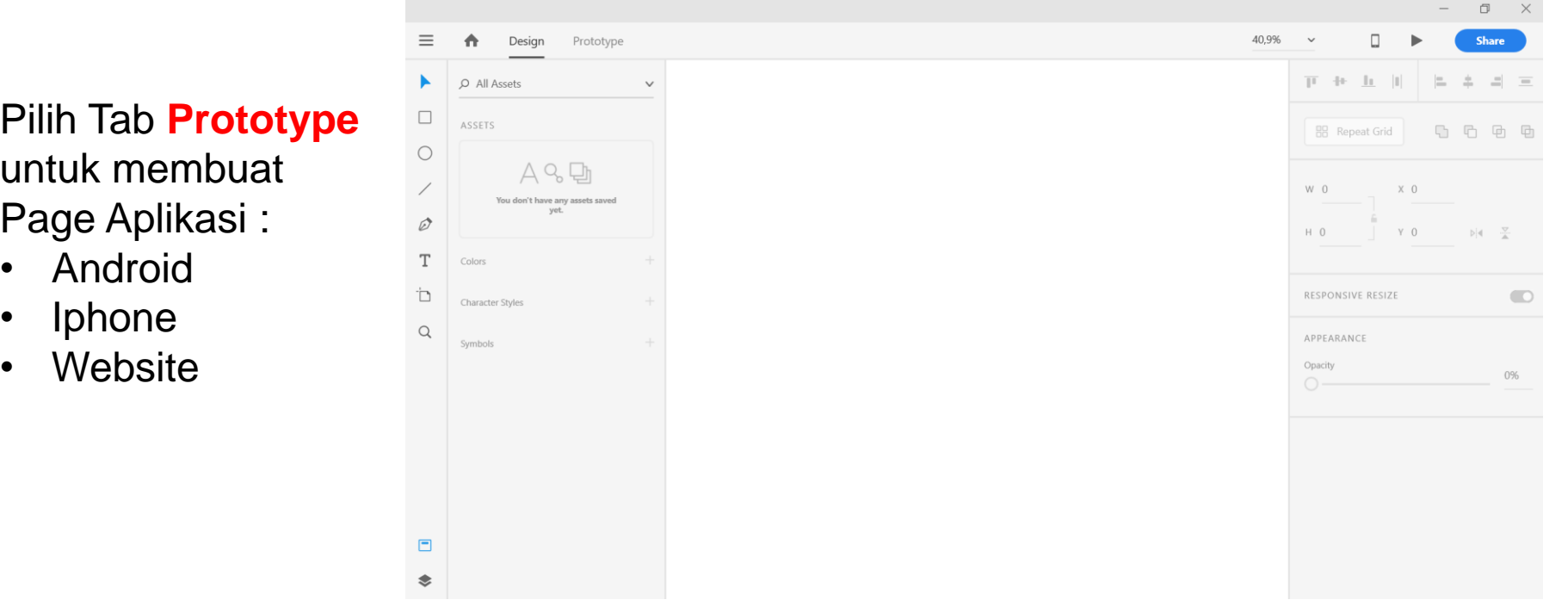

#### **Tampilan Awal Dari Adobe XD**

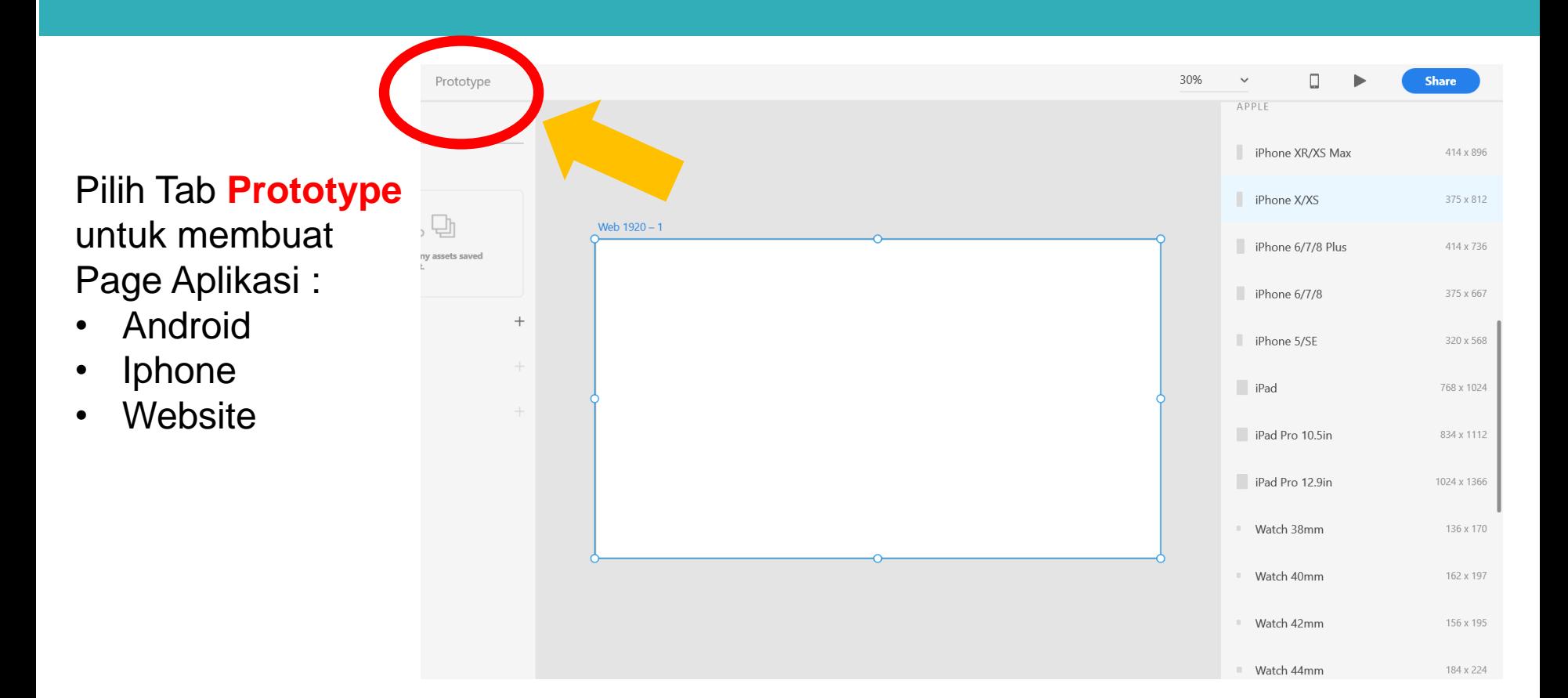

#### **Tampilan Awal Dari Iphone 6**

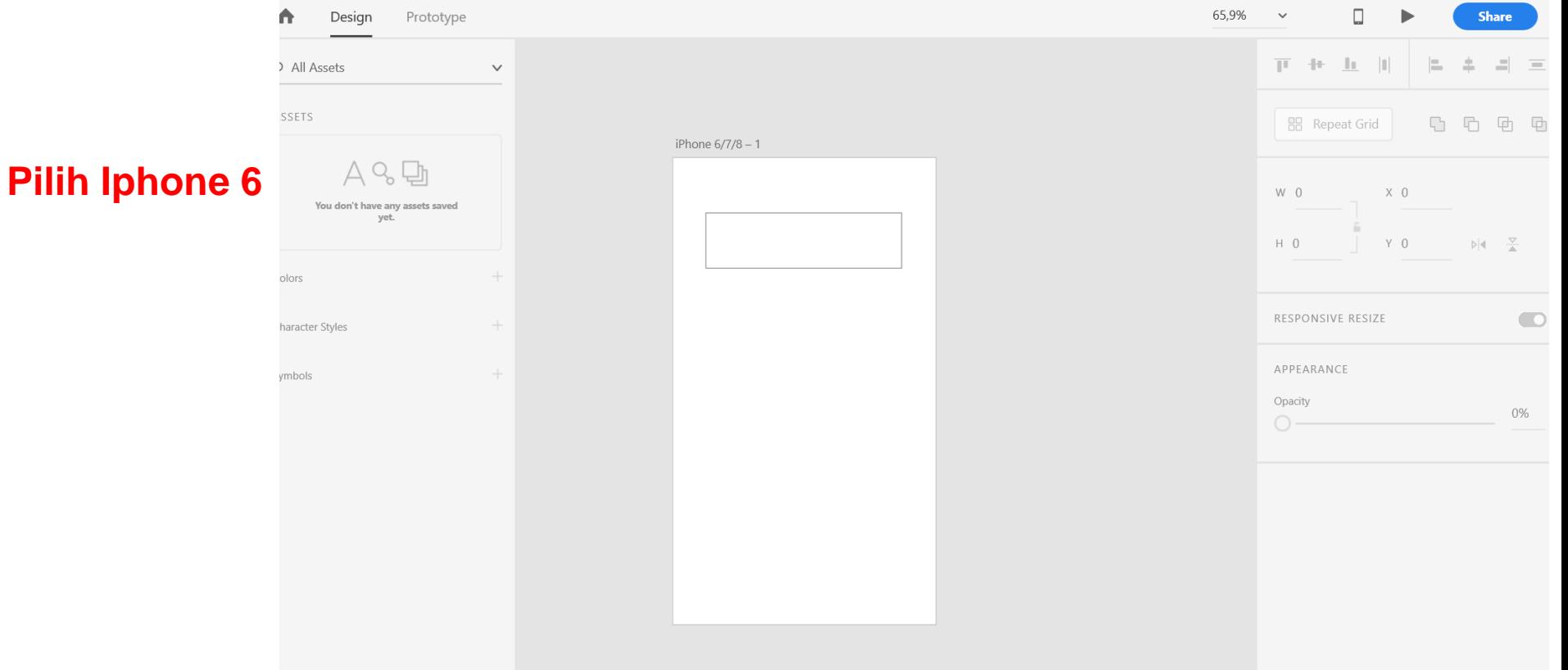

#### **Tampilan Awal Dari Iphone 6**

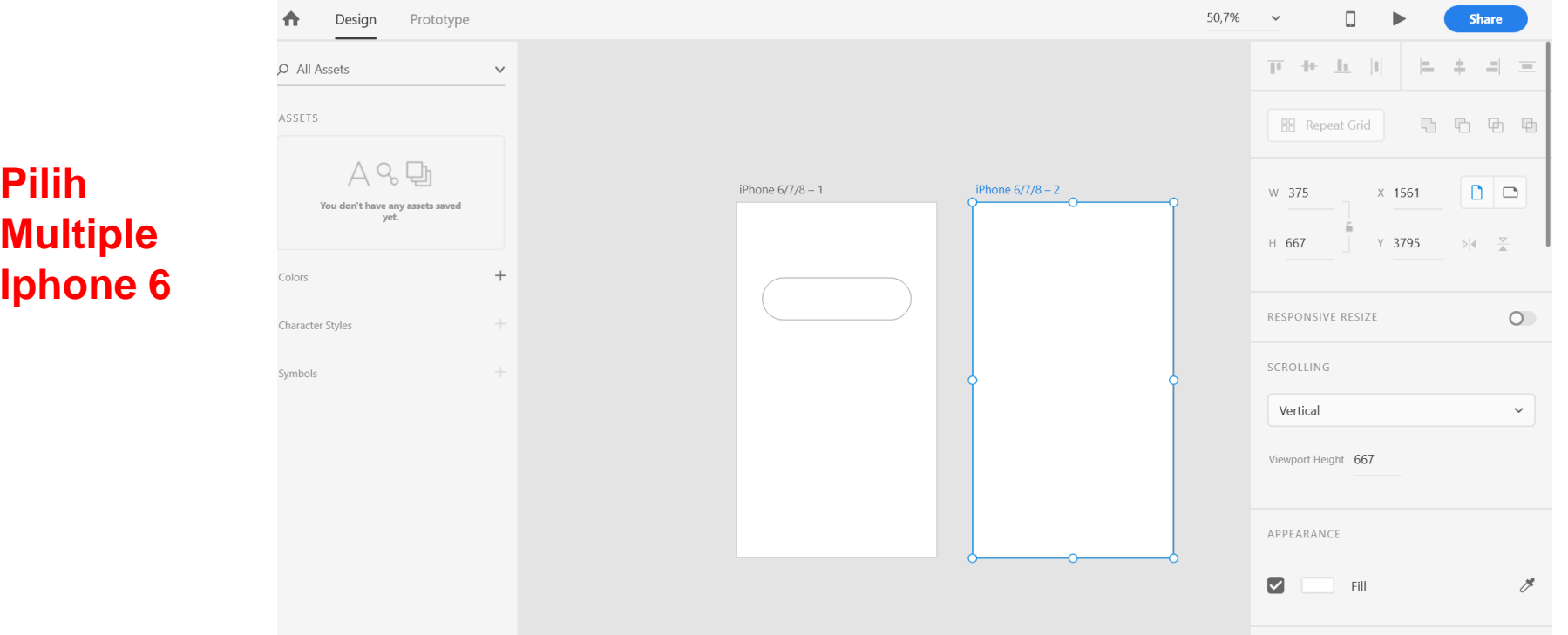

**Pilih**

**Multiple** 

#### **Desain Page Yang sudah dipilih**

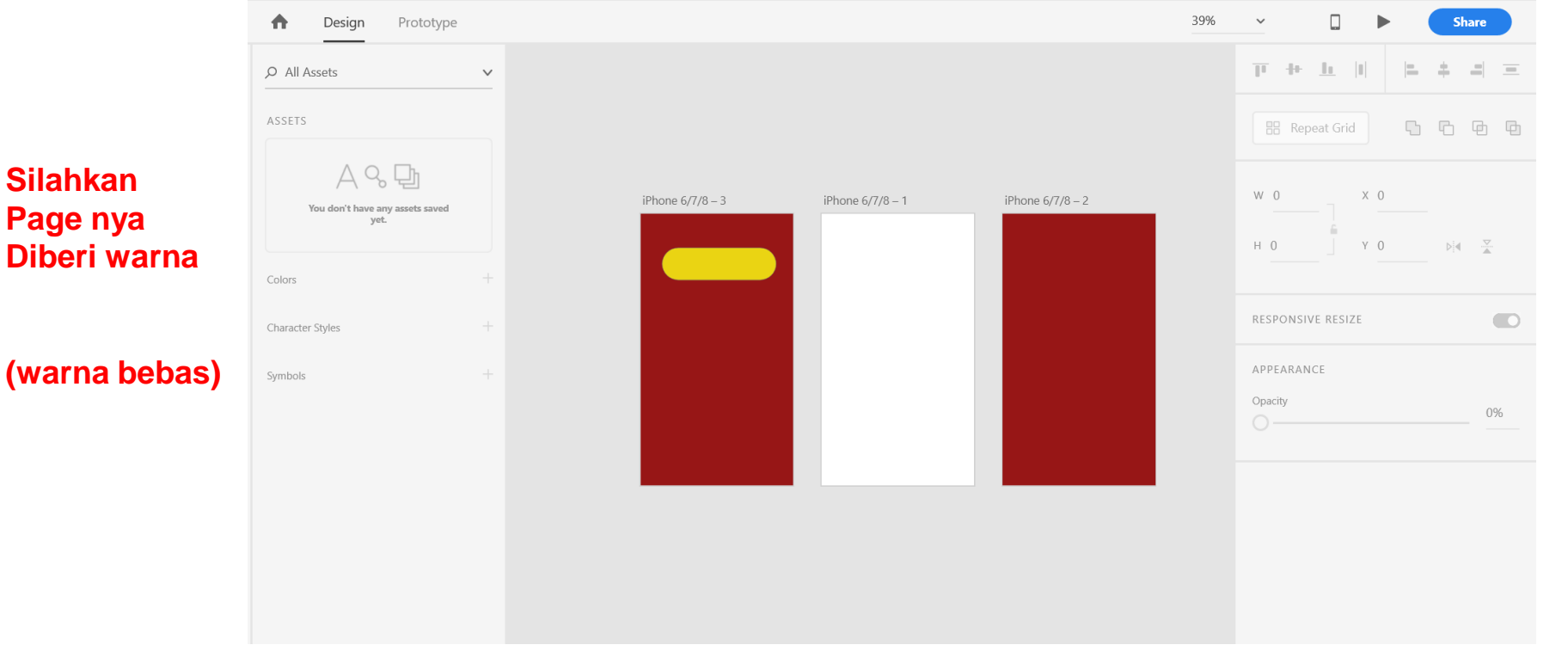

**Silahkan Page nya**

### **Membuat Multipage**

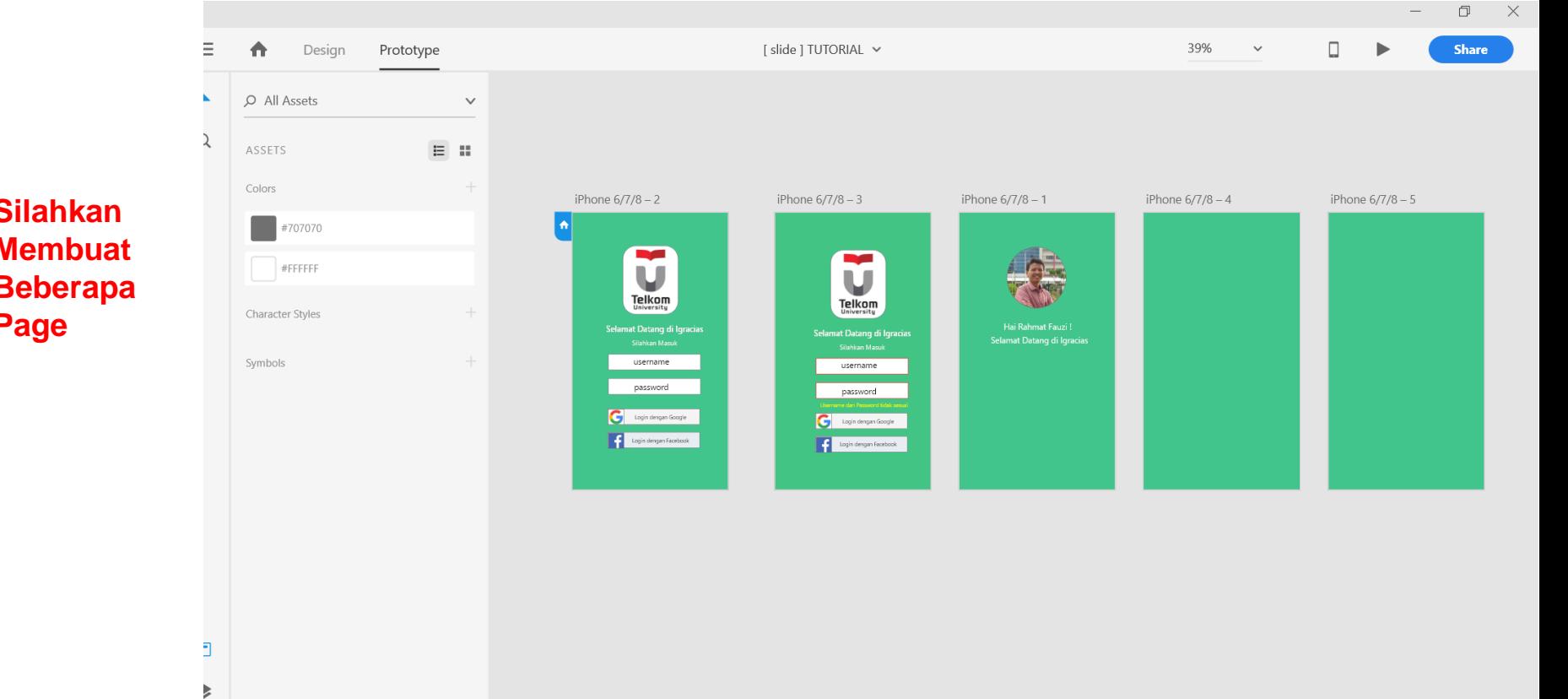

#### **Silahkan Membuat Beberapa Page**

#### **Mendesain dengan Linear Gradient Colour**

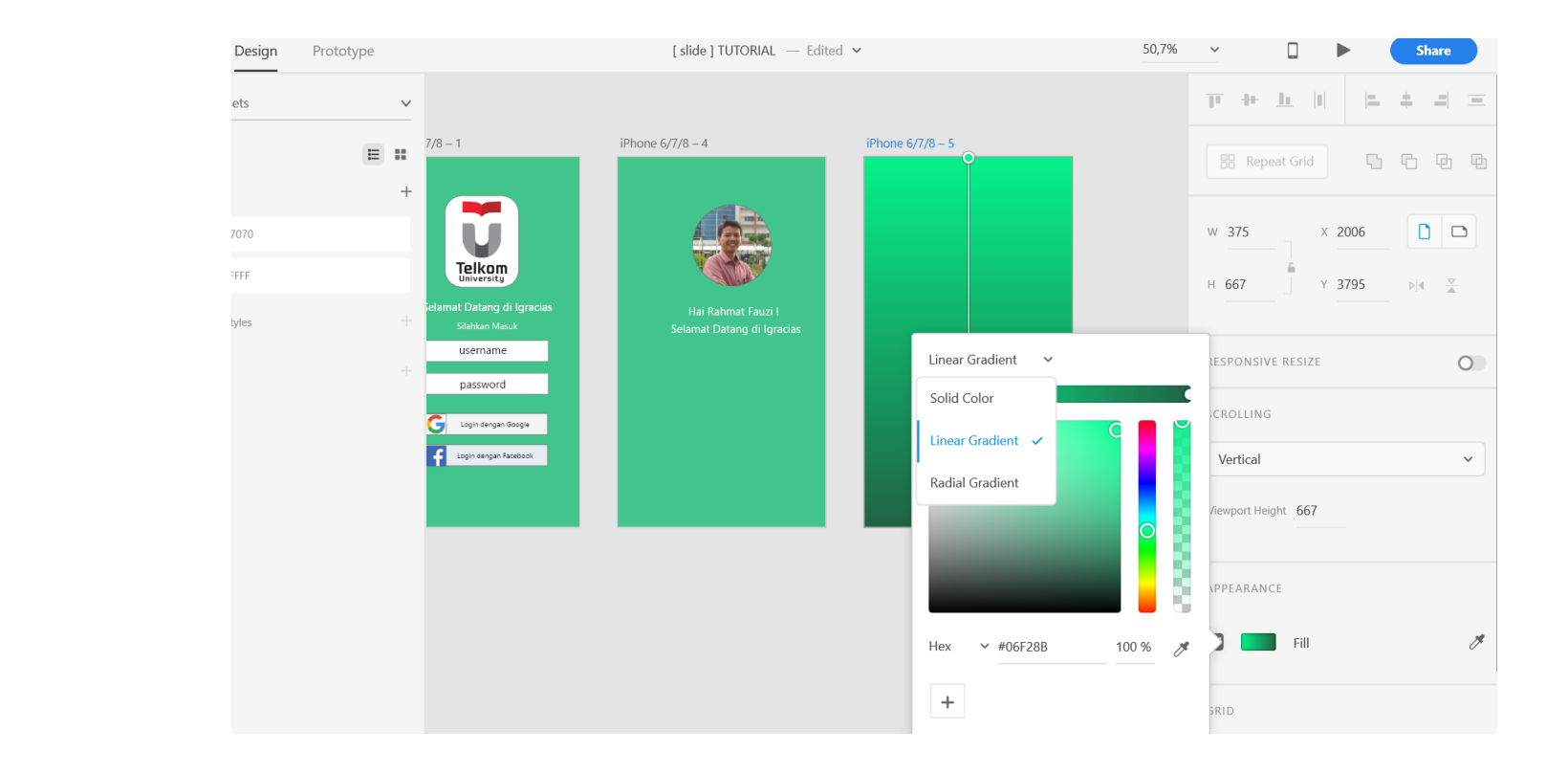

#### **Menyambungkan Antar Page**

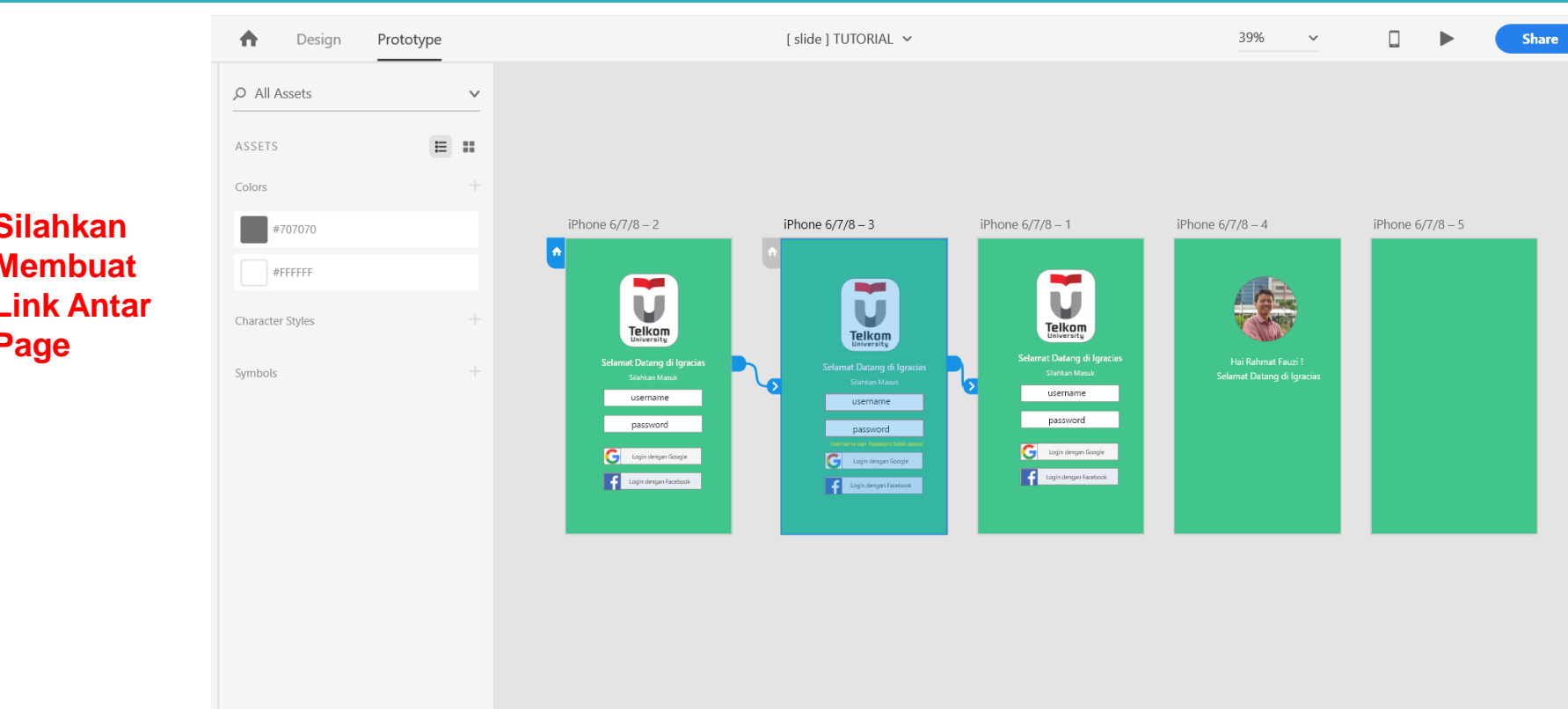

#### **Silahkan Membuat Link Antar Page**

#### **Tampilan Awal Dari Iphone 6**

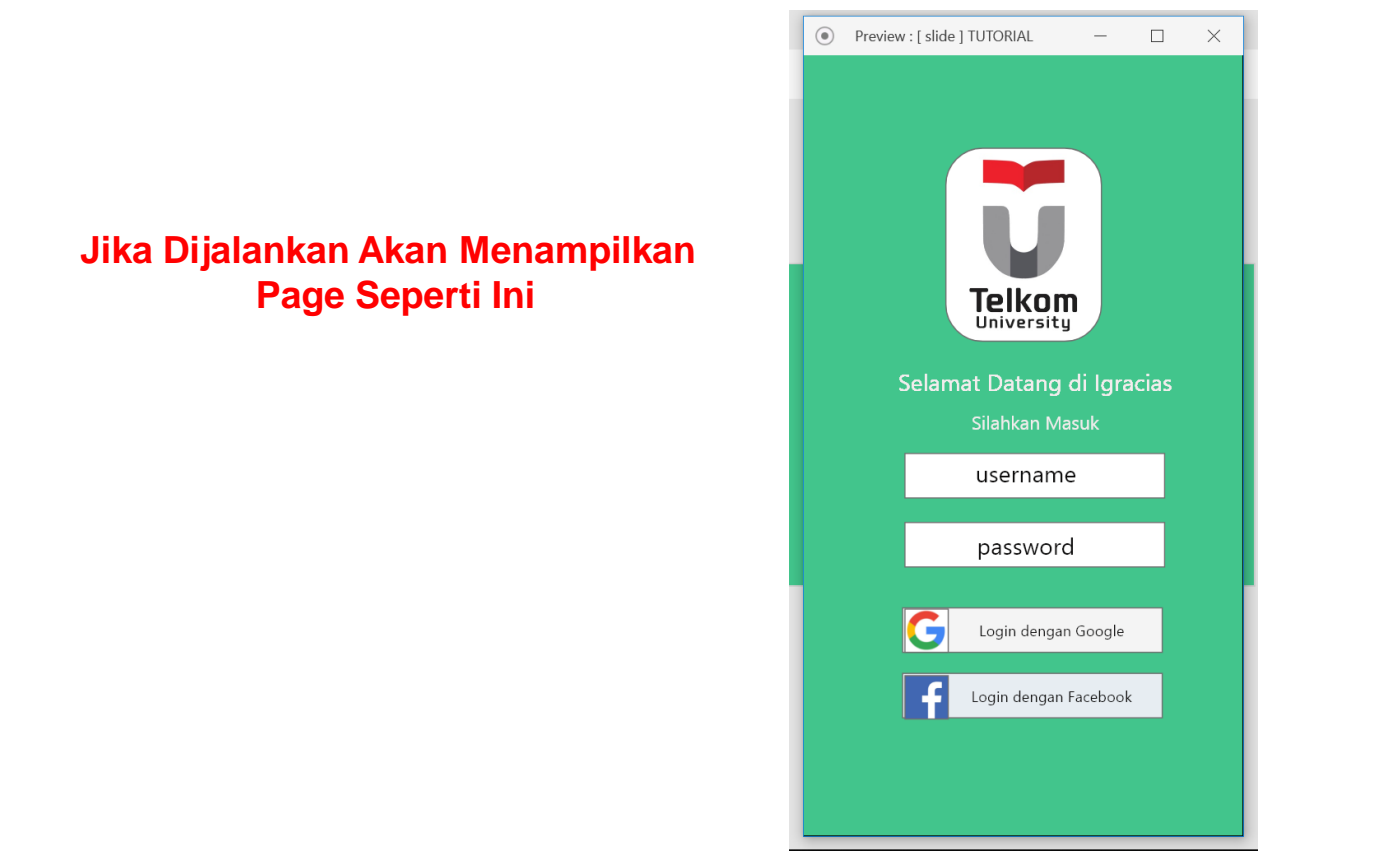

# Belum selesai

To be Continued……

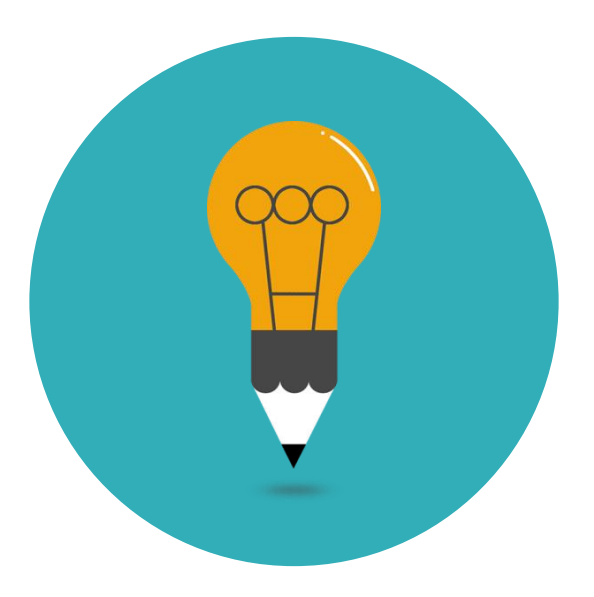

# Thank you